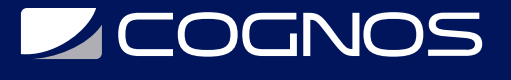

### Manejo de Software Adobe Acrobat

Código: ADB-550 **Propuesta de Valor:** ADOBE **Duración:** 24 Horas

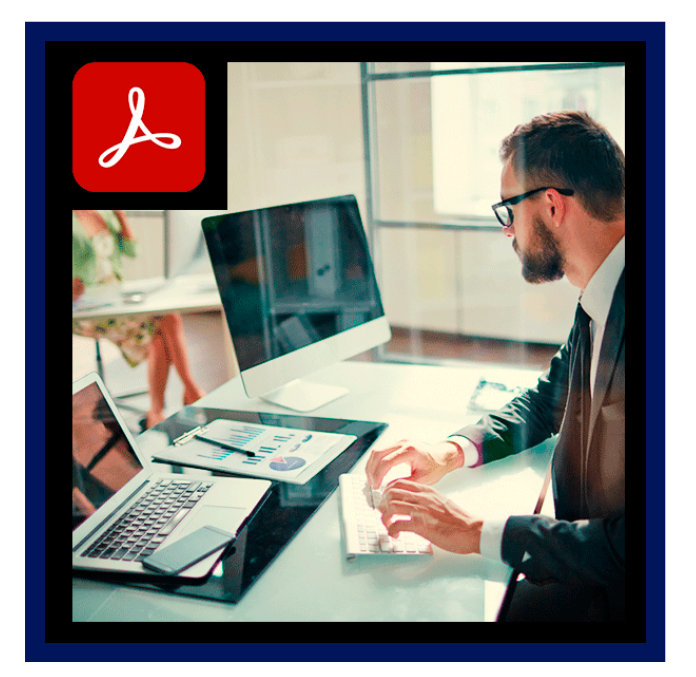

El software Adobe Acrobat X Professional es la forma avanzada para crear, controlar y enviar documentos PDF de Adobe de gran calidad y de manera segura.

Combina archivos electrónicos o en papel (incluso sitios Web, diseños de ingeniería y correo electrónico) en documentos PDF fiables que se pueden compartir fácilmente con otros mediante el software gratuito Adobe Reader.

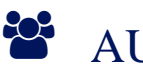

## AUDIENCIA

Todo usuario que requiera los conocimientos de Adobe Reader.

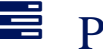

### **PRE REQUISITOS**

• No tiene prerequisitos previos.

### <sup>O</sup>OBJETIVOS

- Organizar y ordenar el espacio de trabajo
- Incluir elementos multimedia en los PDF
- Crear formularios, índices y firmas digitales personalizadas

## CERTIFICACIÓN DISPONIBLE

Certificación emitida por COGNOS.

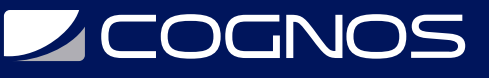

### **EE** CONTENIDO

#### 1. INTRODUCCIÓN DE ADOBE ACROBAT

- 1.1. EL FORMATO PDF
- 1.2. CREACIÓN DE DOCUMENTOS DE PDF DE ADOBE
- 1.3. ADOBE PDF EN INTERNET
- 1.4. MANEJO DE ARCHIVOS PDF DE ADOBE
- 1.5. LECTURA DE ARCHIVOS PDF DE ADOBE
- 1.6. APERTURA DE ARCHIVOS PDF
- 1.7. NOVEDADES DE ESTA VERSIÓN
- 1.8. VER EL ÁREA DE TRABAJO
- 1.9. APERTURA DE ARCHIVOS PDF
- 1.10. DEFINIR LA VISTA INICIAL COMO MODO DE PANTALLA COMPLETA
- 1.11. AGREGAR TRANSICIONES DE PÁGINA
- 1.12. BARRA DE MENSAJES DEL DOCUMENTO
- 1.13. PAQUETES PDF
- 1.14. MOSTRAR Y ORGANIZAR BARRAS DE HERRAMIENTAS
- 1.15. AJUSTAR PANELES DE NAVEGACIÓN

#### 2. ENTORNO DE TRABAJO

- 2.1. ABRIR UN ARCHIVO PDF EN LA APLICACIÓN
- 2.2. ABRIR UN ARCHIVO PDF DESDE EL ESCRITORIO O DESDE DE OTRA APLICACIÓN
- 2.3. ABRIR PÁGINAS EN UN PDF
- 2.4. IR A UNA PÁGINA ESPECÍFICA
- 2.5. IR A PÁGINAS CON MARCADORES
- 2.6. UTILIZAR MINIATURAS DE PÁGINA PARA IR A PÁGINAS ESPECÍFICAS
- 2.7. DESPLAZARSE AUTOMÁTICAMENTE POR UN DOCUMENTO
- 2.8. NAVEGAR CON VÍNCULOS
- 2.9. VER ARCHIVOS PDF EN UN EXPLORADOR DE WEB
- 2.10. PREFERENCIAS PARA VISUALIZAR ARCHIVOS PDF
- 2.11. ACERCA DE LAS BARRAS DE HERRAMIENTAS
- 2.12. PDF CON ARCHIVOS ADJUNTOS
- 2.13. ABRIR O CERRAR EL MODO DE LECTURA
- 2.14. DEFINIR LA PRESENTACIÓN Y ORIENTACIÓN DE LA PÁGINA

#### 3. CREACIÓN DE ARCHIVOS PDF

- 3.1. LOS DOCUMENTOS PDF
- 3.2. CONVERTIR UN ARCHIVO A PDF
- 3.3. ARRASTRAR Y SOLTAR PARA CREAR DOCUMENTOS PDF
- 3.4. CONVERTIR IMÁGENES DEL PORTAPAPELES A PDF
- 3.5. DIGITALIZAR UN DOCUMENTO EN PAPEL Y OBTENER UN PDF
- 3.6. USAR PDFMAKER PARA CONVERTIR UN ARCHIVO EN PDF (WINDOWS)
- 3.7. CONVERTIR PÁGINAS WEB A PDF
- 3.8. CONVERTIR MENSAJES DE CORREO ELECTRÓNICO A PDF

# **Z COGNOS**

- 3.9. CONVERTIR A PDF ARCHIVOS AUTOCAD (SÓLO WINDOWS)
- 3.10. CONVERTIR A PDF ARCHIVOS POSTSCRIPT Y EPSARCHIVOS
- 3.11. CONVERTIR A PDF ARCHIVOS 3D
- 3.12. CONVERTIR A PDF PRESENTACIONES DE DIAPOSITIVAS DE ADOBE PRESENTER

#### 4. COMBINAR Y TRABAJAR CON PDF

- 4.1. CARTERAS PDF
- 4.2. CREAR UNA CARTERA PDF
- 4.3. AGREGAR ENCABEZADOS Y PIES DE PÁGINA A UN PDF
- 4.4. AGREGAR Y EDITAR FONDOS
- 4.5. AGREGAR Y EDITAR MARCAS DE AGUA
- 4.6. ROTAR UNA PÁGINA
- 4.7. RECORTAR PÁGINAS
- 4.8. EXTRAER PÁGINAS DE UN PDF
- 4.9. MOVER O COPIAR UNA PÁGINA
- 4.10. ELIMINAR O REEMPLAZAR UNA PÁGINA
- 4.11. RENUMERAR PÁGINAS

#### 5. EDICIÓN DE DOCUMENTOS PDF

- 5.1. ACERCA DE LAS MINIATURAS DE PÁGINA
- 5.2. ACERCA DE LOS MARCADORES
- 5.3. CREAR UN MARCADOR
- 5.4. CREAR UN VÍNCULO
- 5.5. ACERCA DE LAS ACCIONES
- 5.6. EDICIÓN DE TEXTO
- 5.7. TRABAJAR CON IMÁGENES
- 5.8. PROPIEDADES DE DOCUMENTO
- 5.9. EDITAR METADATOS DE DOCUMENTO

#### 6. BÚSQUEDA Y EXPORTACIÓN

- 6.1. BÚSQUEDAS EN UN PDF
- 6.2. REDUCIR EL TAMAÑO DEL ARCHIVO AL GUARDAR
- 6.3. EXPORTACIÓN DE DOCUMENTOS PDF
- 6.4. SELECCIONAR Y COPIAR TEXTO

#### 7. COMENTARIOS

- 7.1. HERRAMIENTAS DE COMENTARIO Y MARCA
- 7.2. AGREGAR UNA NOTA
- 7.3. RESALTAR, TACHAR O SUBRAYAR TEXTO
- 7.4. SELLAR UN DOCUMENTO
- 7.5. AGREGAR UNA LÍNEA, FLECHA O FORMA
- 7.6. AGREGAR COMENTARIOS EN UN CUADRO DE TEXTO O UNA LLAMADA
- 7.7. AGREGAR UN COMENTARIO DE SONIDO

# **Z COGNOS**

- 7.8. AGREGAR COMENTARIOS EN UN ARCHIVO ADJUNTO
- 7.9. DEFINIR UN ESTADO O UNA MARCA DE VERIFICACIÓN
- 7.10. CREAR RESUMEN DE COMENTARIOS

#### 8. MULTIMEDIA Y REVISIÓN EN UN PDF

- 8.1. REPRODUCIR PELÍCULAS Y SONIDO
- 8.2. PREFERENCIAS MULTIMEDIA
- 8.3. AGREGAR PELÍCULAS O SONIDOS A LOS PDF
- 8.4. VISUALIZACIÓN DE MODELOS 3D
- 8.5. ACERCA DE LOS BOTONES
- 8.6. REVISIONES EN PDF
- 8.7. ESPECIFICAR UN SERVIDOR PARA COMENTARIOS
- 8.8. INICIAR UNA REVISIÓN COMPARTIDA
- 8.9. INICIAR UNA REVISIÓN BASADA EN CORREO ELECTRÓNICO

#### 9. FORMULARIOS

- 9.1. FORMULARIOS PDF
- 9.2. CREAR UN FORMULARIO
- 9.3. DISPONER LOS CAMPOS DE FORMULARIO EN ACROBAT
- 9.4. BOTONES
- 9.5. RELLENAR Y BORRAR UN FORMULARIO
- 9.6. DISTRIBUCIÓN DE FORMULARIOS

#### 10. SEGURIDAD

10.1. SEGURIDAD 10.2. FIRMA DIGITAL 10.3. CONTRASEÑAS 10.4. ACERCA DE LOS ID DIGITALES 10.5. ACERCA DE LAS FIRMAS DIGITALES 10.6. ANTES DE FIRMAR UN PDF

#### 11. ÍNDICES Y OPTIMIZAR PDF

11.1. COMPROBACIONES 11.2. ACERCA DE LA FUNCIÓN CATÁLOGO 11.3. BUSCAR EN UN ÍNDICE 11.4. OPTIMIZADOR DE PDF

#### 12. IMPRIMIR PDF

- 12.1. LA IMPRESIÓN 12.2. ACERCA DE FOLLETOS 12.3. IMPRIMIR TODOS LOS DOCUMENTOS DE UN PAQUETE PDF 12.4. IMPRIMIR UNA PARTE DE UNA PÁGINA
- 12.5. IMPRESIÓN DE DOCUMENTOS PDF DE ADOBE

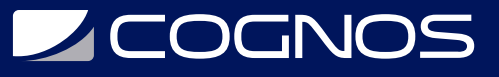

- 12.6. CONFIGURACIÓN AVANZADA DE IMPRESORA
- 12.7. IMPRIMIR DESDE LA FICHA MARCADORES
- 12.8. INCLUIR MARCAS Y SANGRADOS
- 12.9. PREVISUALIZAR LA SOBREIMPRESIÓN DE COLORES
- 12.10. HERRAMIENTAS DE PRODUCCIÓN DE IMPRESIÓN

### **RENEFICIOS**

El participante lograra Al finalizar este curso, entre otras destrezas, será capaz de crear, combinar y rditar todo tipo de documentos en formato PDF utilizando las herramientas avanzadas de Adobe Acrobat X Professional.